# **DP-581**

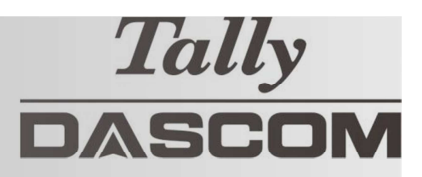

### **Guida rapida**

Questa guida fornisce le informazioni principali della stampante DP-581 Per ulteriori informazioni, fare riferimento alla guida utente DP-581.

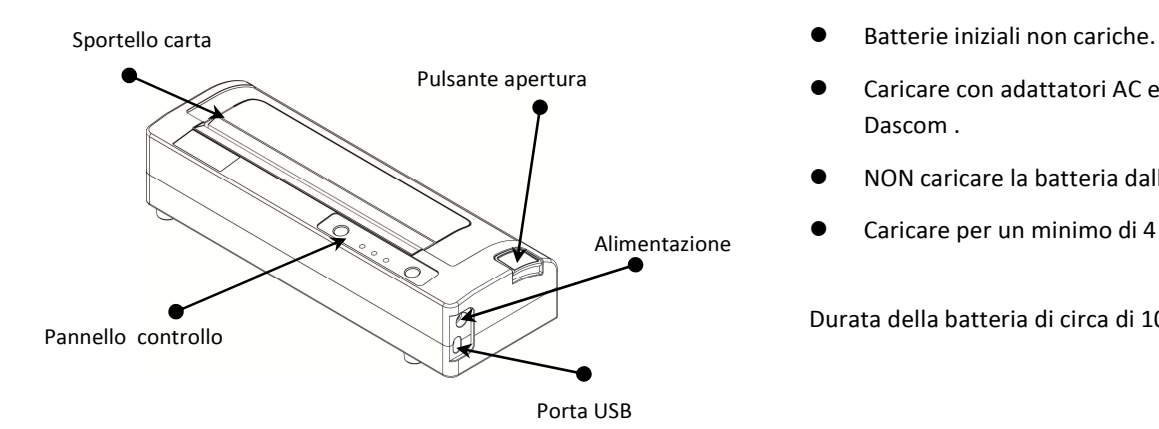

### **Vista componenti Stampante con batteria opzionale: Carica**

- 
- Caricare con adattatori AC esterni o DC approvati da Dascom .
- NON caricare la batteria dalla porta USB.
- Caricare per un minimo di 4 ore prima dell uso.

Durata della batteria di circa di 100 pagine.

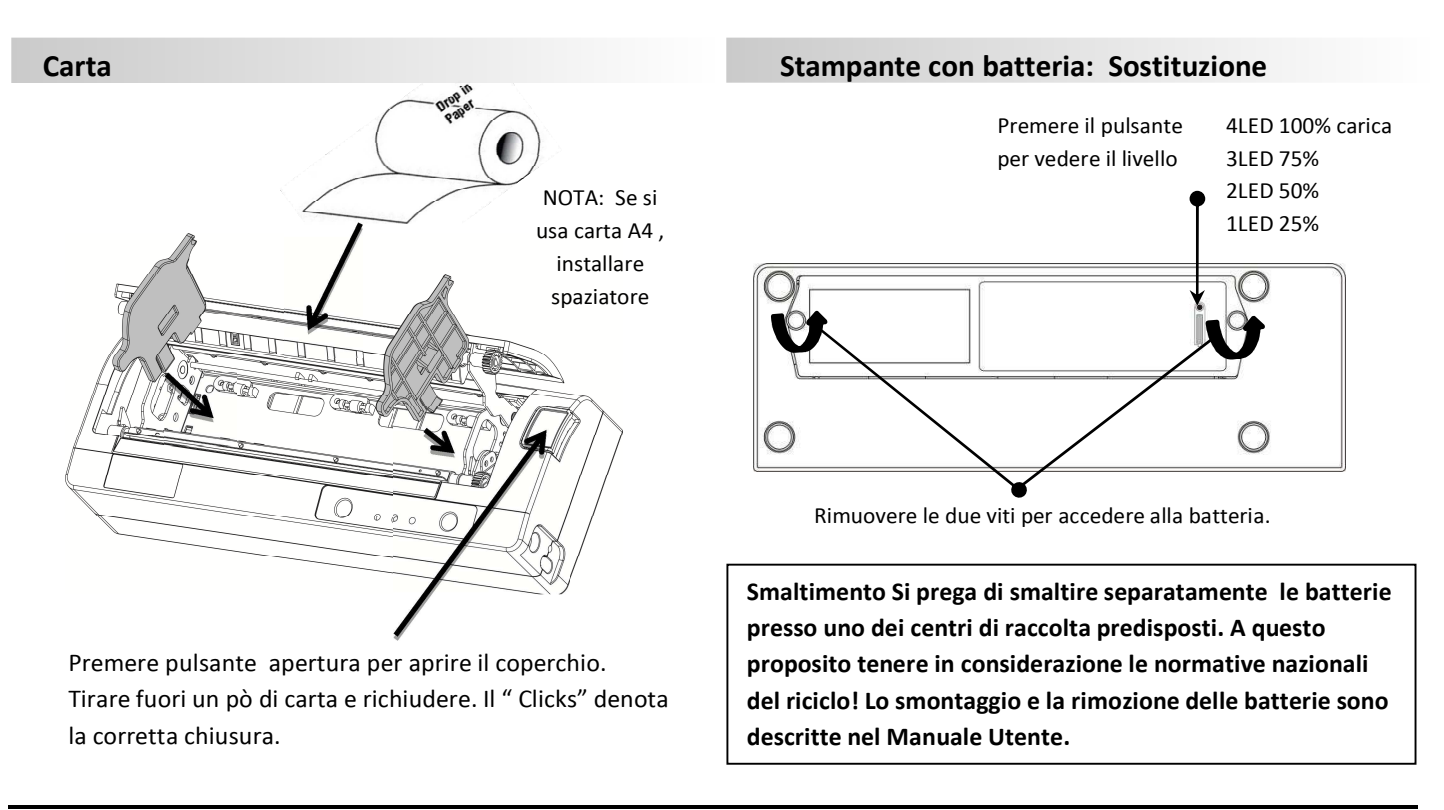

## **DP-581 Guida rapida**

### **Indicatori pannello di controllo**

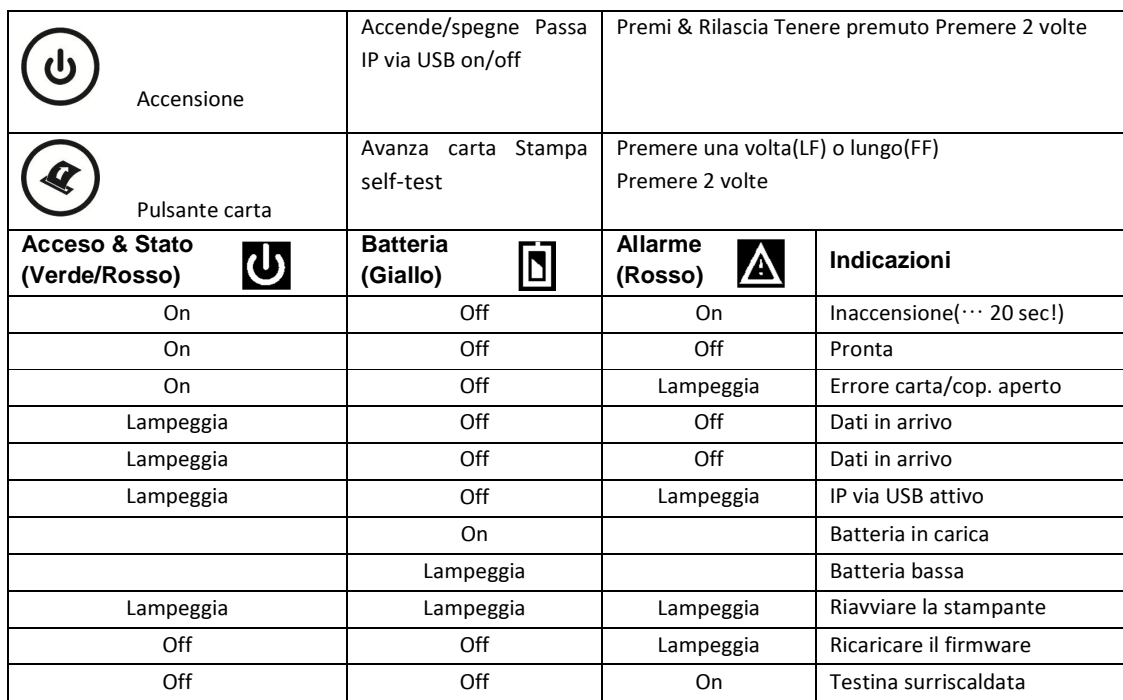

### **Self-Test / Stampa Configurazione**

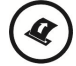

All'accensione premere Pulsante carta 2 volte rapidamente.

### **Accessoal menu' di configurazione via USB**

- 1. Accendere la stampante.
- 2. Collegare la stampante con cavo a USB al PC.
- 3. Per accedere alla pagina web della DP-581, premere il pulsante d'accensione 2 volte rapidamente. Questo mette la stampante in modalità Configurazione.
- 4. Quando la stampante è in Configurazione i LED POWER e FAULT lampeggiano insieme.
	- A. Aprire sul PC la pagina di navigazione all'indirizzo 169.254.200.1 e premere Enter -Quando appare la finestra di login:
	- B. <digitare "0000" e premere Enter- si entra quindi nella pagina web di configurazione della DP-581.
- 5. Premere il pulsante d'accensione 2 volte rapidamente per uscire dalla modalità di configurazione.

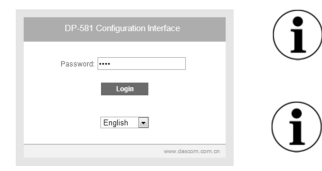

Alcuni sistemi operativi Windows specifici per la nazione non hanno attivato o installato il driver RNDIS per utilizzare la modalità di stampa IP-over-USB. Pertanto si prega di fare riferimento alle pagine sul sito Dascom!

Quando la stampante è connessa via USB e in IP over USB non è possibile temporaneamente accedere a Internet.

#### **Dascom**

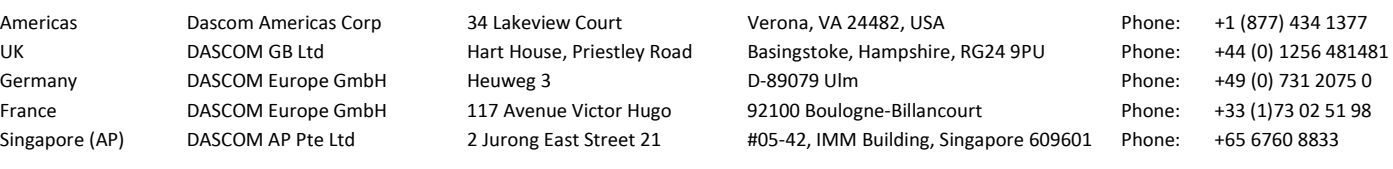

© 2017 DASCOM , , Driver, Manuale utente a utilità SW disponibili @ www.dascom.com